## How to book an appointment at BürgerServiceCenter Bremen

## 1. Search: BürgerServiceCenter Bremen in a Browser:

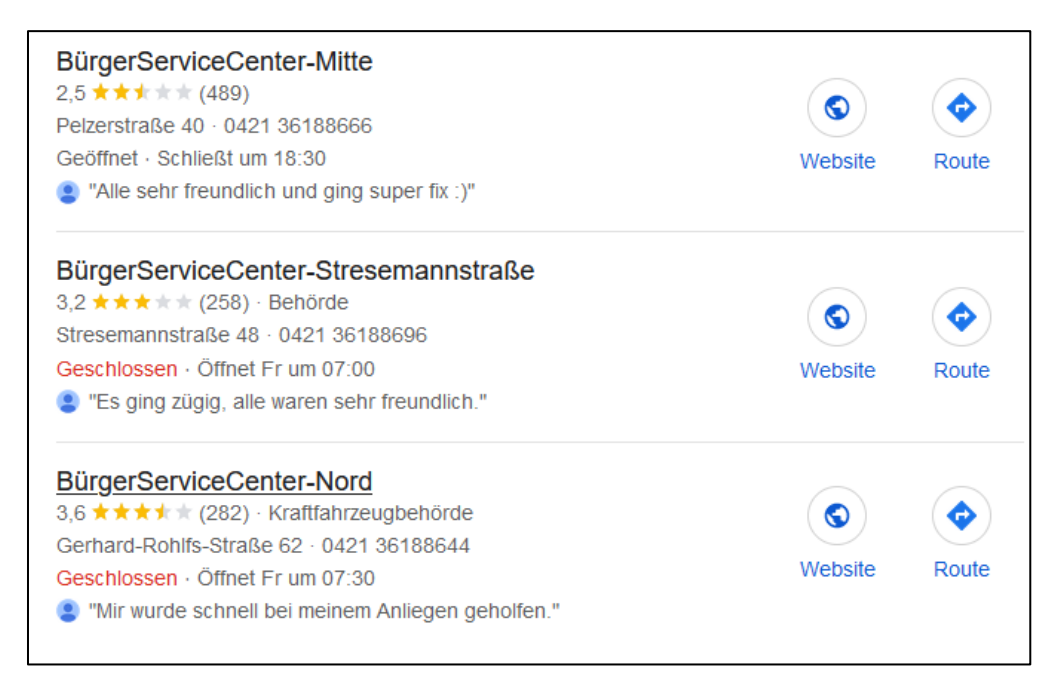

2. Open one of the websites and choose "Termin vereinbaren. Jetzt buchen" on the right side of the page:

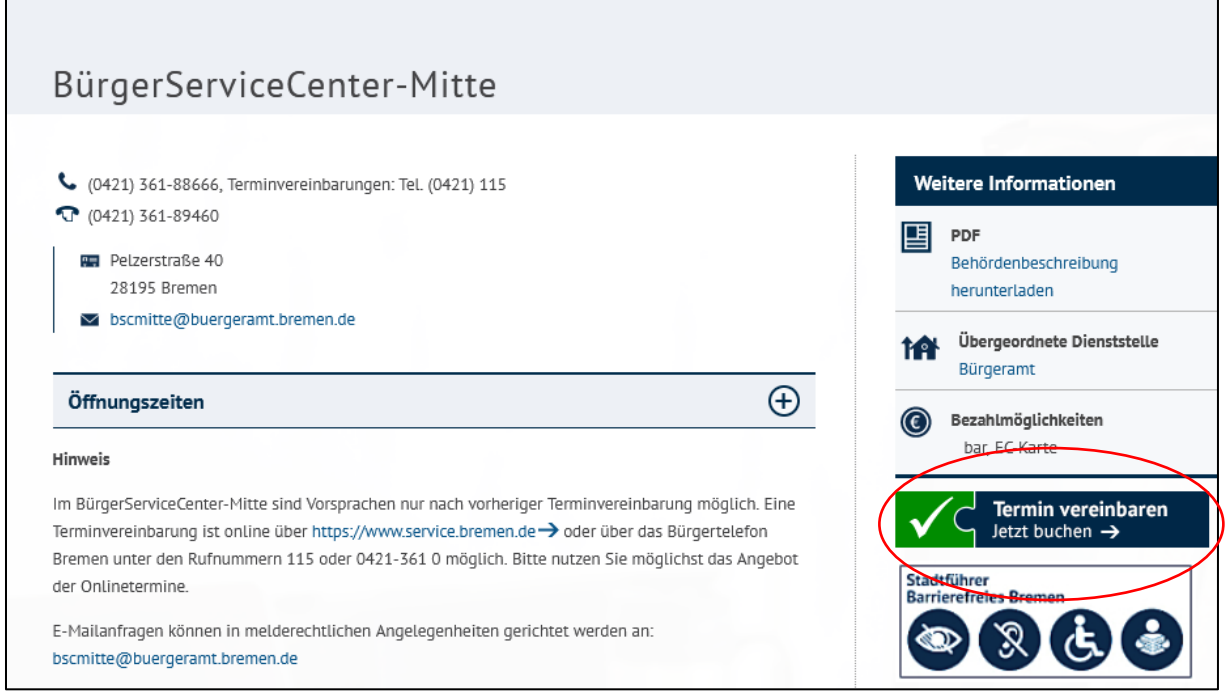

3. Choose 2nd option "Wohnungsmeldungen" and within this the 2nd option "Wohnsitz anmelden, Zuzug aus dem Ausland" and click " $1$ ":

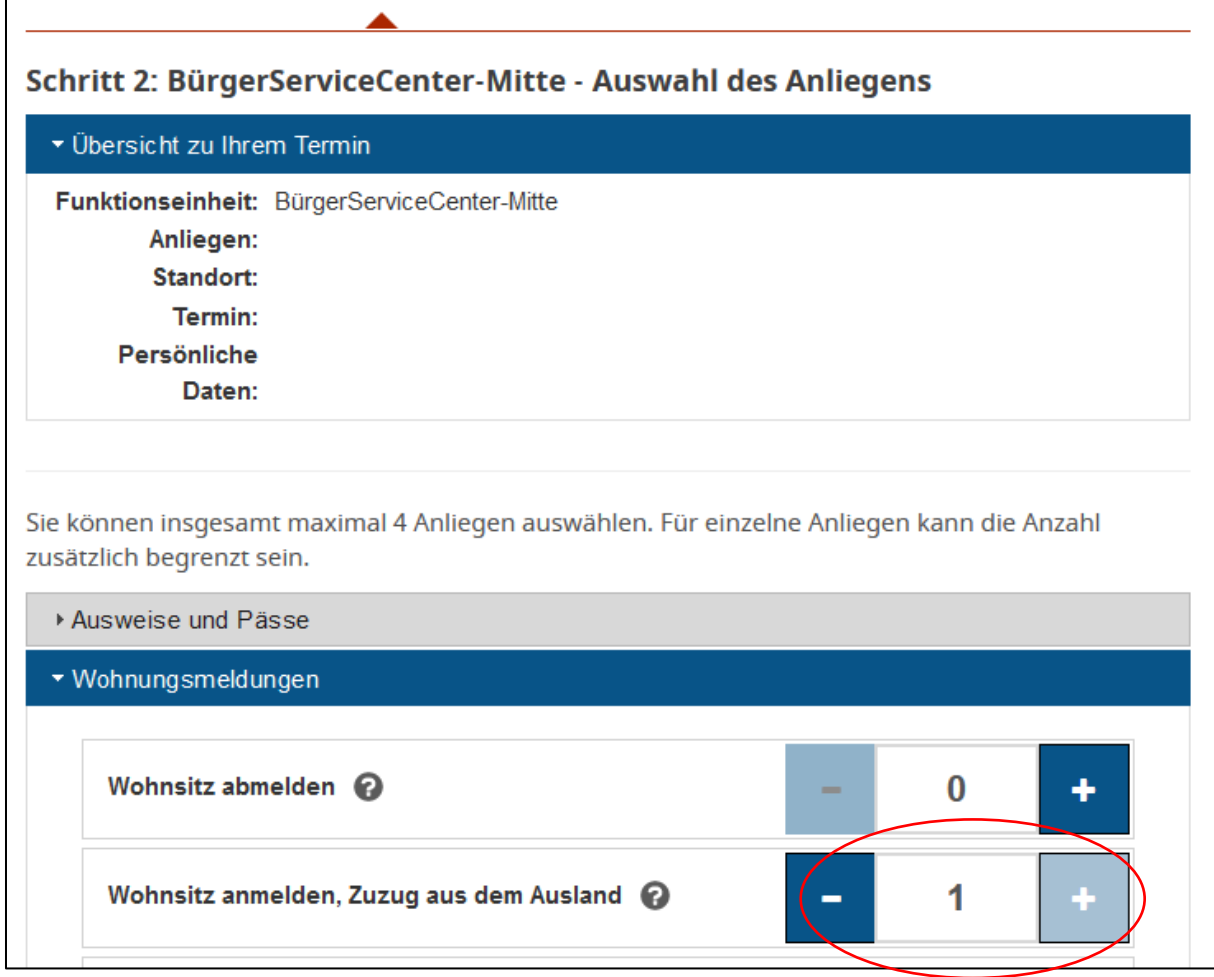

4. Click "Weiter" to move to the next page.

5. There should be options for appointments here. In this example, there is none. Please follow our advice to use this website early in the morning to catch an available appointment.

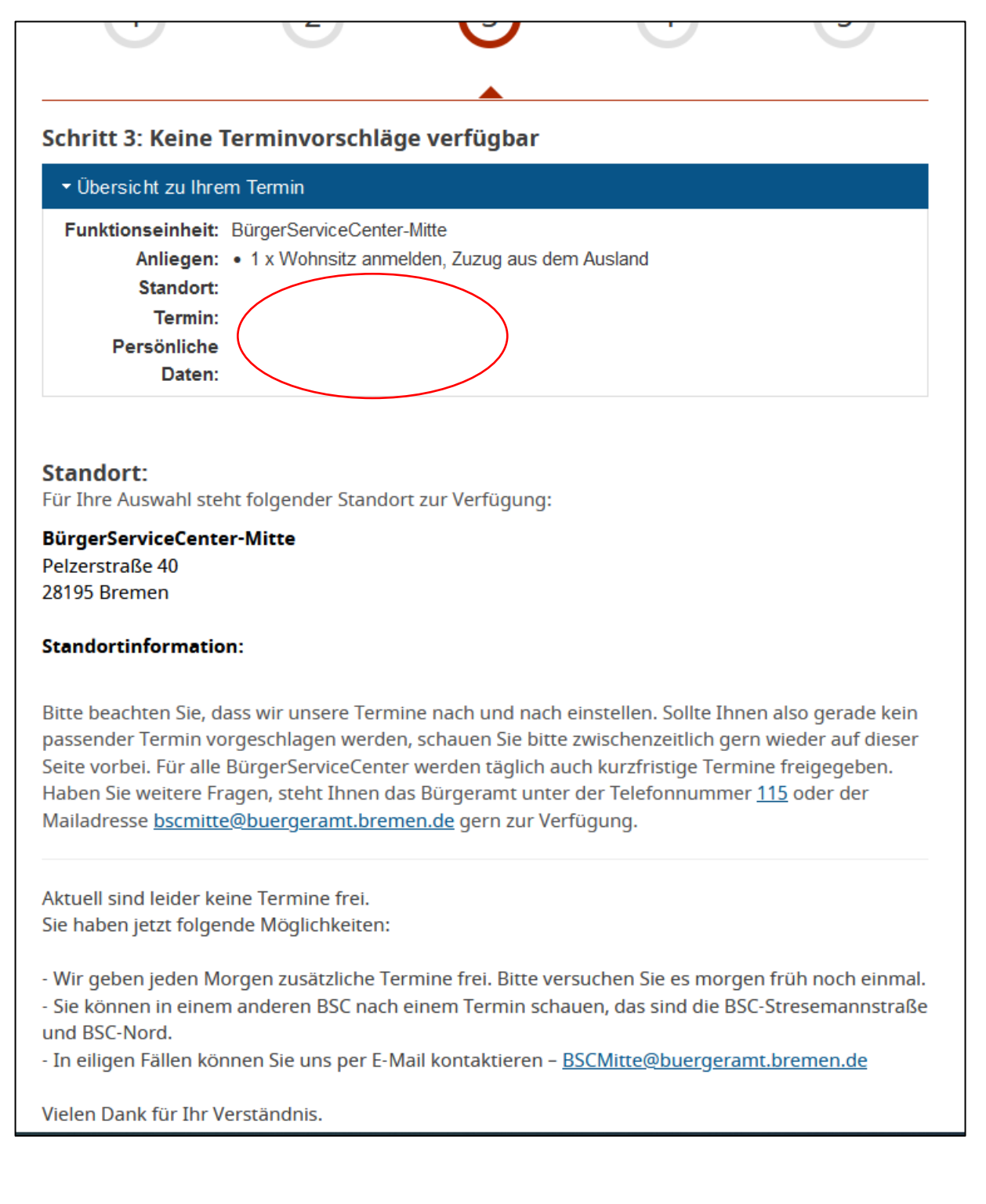

6. When appointments are available choose one and show up at the appointment with the required documents.

Further questions? <https://www.hs-bremen.de/en/information-for/exchange-students/>